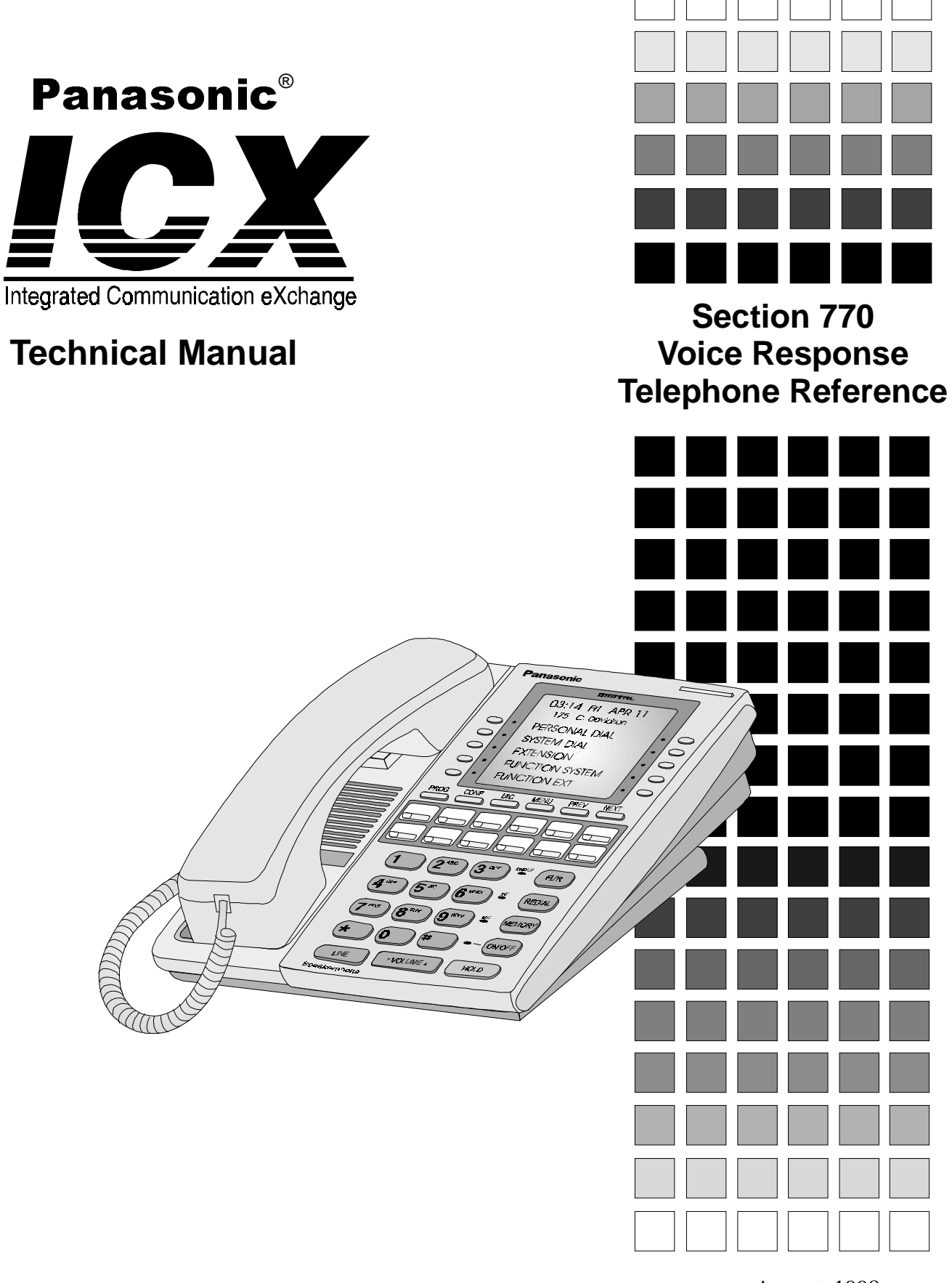

August, 1998

The contents of this manual are subject to change without notice and do not constitute a commitment on the part of Matsushita Communication Industrial Co. Ltd (MCI). Every effort has been made to ensure the accuracy of this document. However, due to ongoing product improvements and revisions, Panasonic cannot guarantee the accuracy of printed material after the date of publication, nor can it accept responsibility for errors or omissions. Panasonic will update and revise this document as needed.

The software and hardware described in this document may be used or copied only in accordance with the terms of the license pertaining to the said software or hardware.

Reproduction, publication, or duplication of this manual, or any part thereof, in any manner, mechanically, electronically, or photographically, is prohibited without permission of the Matsushita Communication Industrial Co. Ltd (MCI).

©Copyright 1998 by Matsushita Communication Industrial Co. Ltd (MCI)

All rights reserved.

# **Contents**

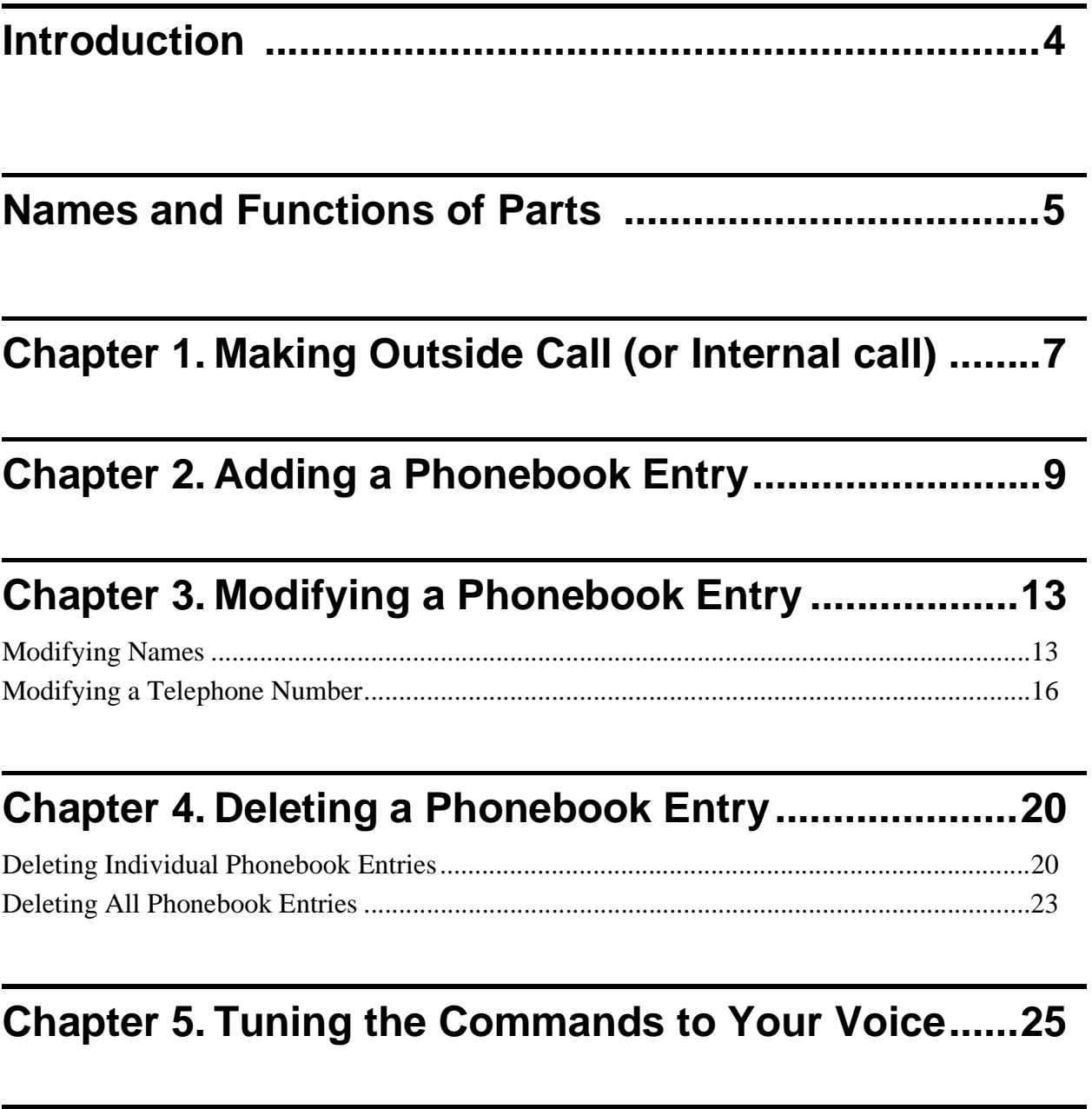

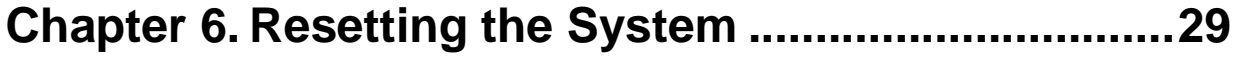

## <span id="page-3-0"></span>**Introduction**

The incorporation of a voice recognition unit (VB-44101) in a **soft**-key telephone (VB-D411DSV/VB-44224HK) allows you to choose between voice-activated dialling or normal keying in. You can simply speak names stored in the Phonebook to initiate a call to that destination.

This manual describes how to use voice-activated dialling and how to record names, etc. See the Operation Instruction (Section 700) for details of normal key operations.

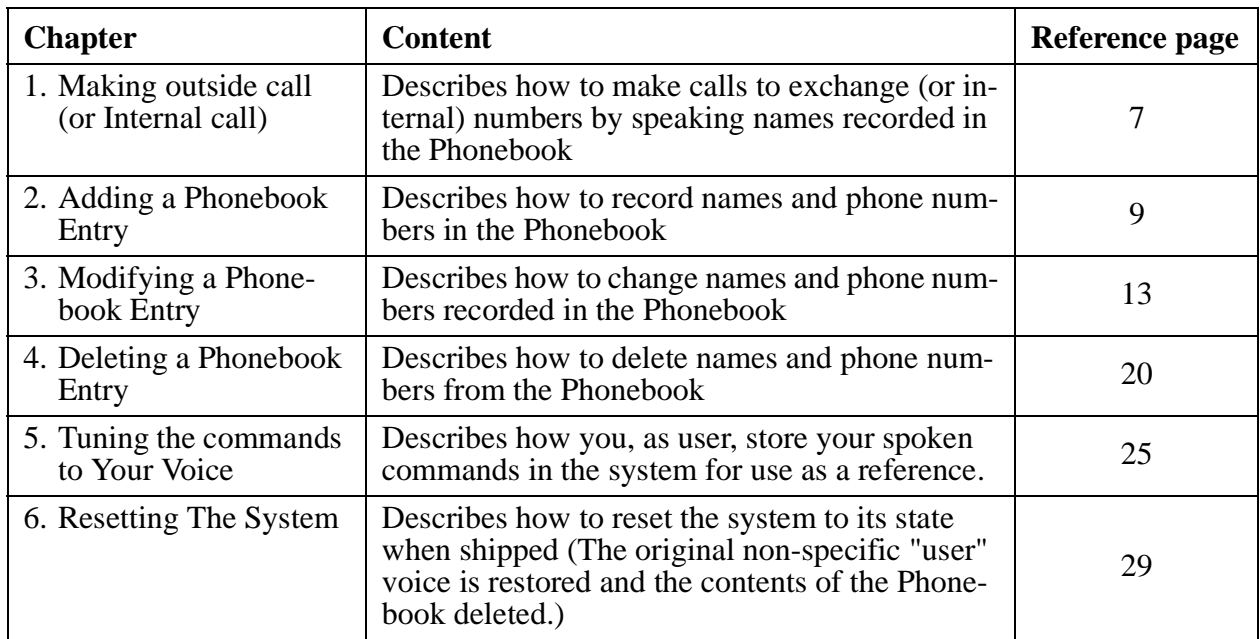

This manual consists of the following chapters:

• **We recommend that you store your spoken commands in the system to improve the performance of voice recognition.**

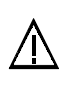

## **CAUTION:**

- If the system cannot recognize your spoken commands, operate by keys. There is no key equipped on the telephone coresponding to "Repeat" command.
- Your spoken command can be recognized only during Large LED (Message LED) lights Red.
- When a spoken command is not recognized, an error tone is generated. At this point, make sure your spoken command is valid and try again.
- Once entering the voice recognition made, to turn to the OFF-HOOK Monitor mode is not available. To use OFF-HOOK Monitor mode, lift the handset and press ON/OFF Key, then press START Key.

## <span id="page-4-0"></span>**Names and Functions of Parts**

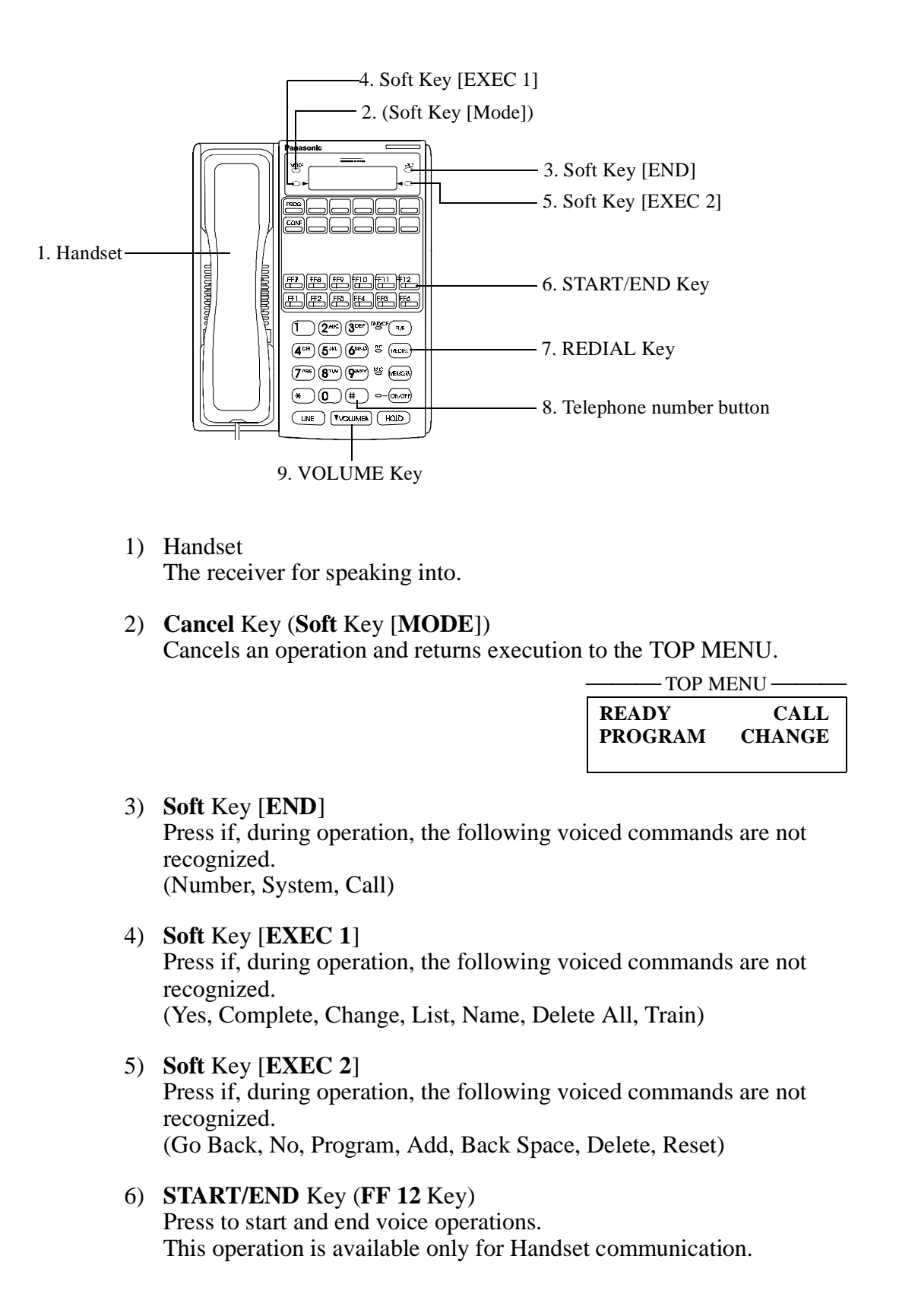

- **Note 1:** Even if some feature access code is assigned on FF12 Key, (there is no error tone when storing some feature on it.) this key can work as START/END Key only, when the Voice Recognition Adapter is attached on the phone.
	- **2:** "Initializing ....." is displayed and FF12 Key blinks Green when initializing the system. During this period, to enter the voice recognition mode is not available even if the FF12 Key is pressed.
	- **3:** After entering the Voice Recognition mode by pressing FF12 Key, the LED of other FF keys go OFF even if the COs are in use or some features registered on are activated. Once getting off this mode, LEDs return to the original status.

### 7) **REDIAL** Key

Use this key to insert a pause when recording a phone number.

8) Telephone number button Use these buttons for entering telephone numbers when recording and modifying entries.

### 9) **VOLUME** Key

The volume can be adjusted in 5 steps. Press the  $\lceil \cdot \rceil$  button to increase the volume, or the  $\lceil \cdot \rceil$  button to decrease the volume. When you replace the handset, the volume is reset to the medium value.

## <span id="page-6-0"></span>**Chapter 1. Making Outside Call (or Internal call)**

You can call a number simply by speaking a name stored in the Phonebook. This Chapter describes the procedure.

**Notes: •** The name and number must be stored in the Phonebook. (See Chapter 2, "Making a Phonebook Entry" on page [9](#page-8-0).)

- 1. Lift the handset and listen for the dialling tone.
- 2. Press the **START/END** Key (**FF12** Key)

The dialling tone stops and Voice Guidance asks "Call Who?"

**Note:** If no names or telephone numbers have been stored in the Phonebook, the **TOP MENU** is displayed. When you say "call" at this point, "Phonebook Empty" will be heard. This is your cue to store names and telephone numbers in the Phonebook. (See page [9](#page-8-0).)

3. After confirming the Large LED (Message LED) lights Red, speak the name of the person you wish to call.

The system searches the Phonebook for the name closest that the one you have spoken, and Voice Guidance then asks " $OO$ " Right?" to confirm the selection  $(OO)$ . The telephone number is displayed on the 1st display.

**Note:** Speak the name using the same voice you used to store the name in the Phonebook. Using a different tone of voice may result in the name not being retrieved.

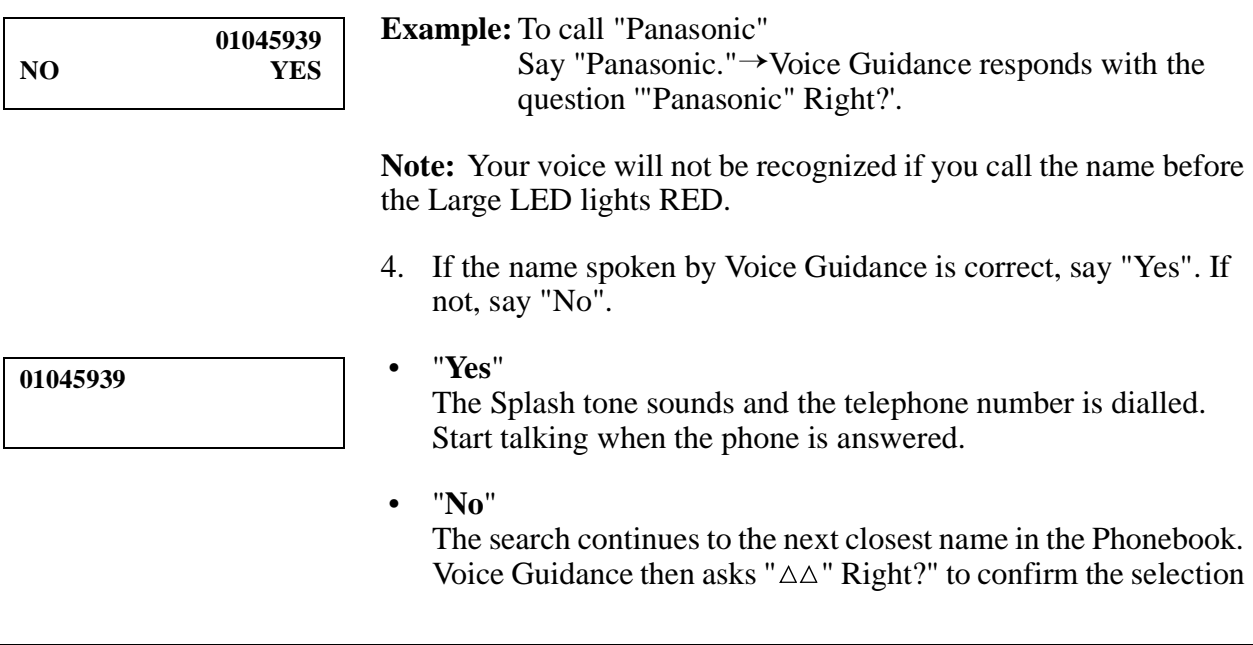

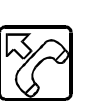

(FF12)

**NAME TO CALL ? GO BACK**

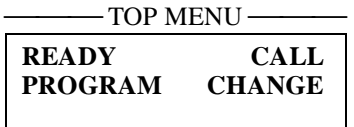

 $(\triangle \triangle)$ . The telephone number is displayed on the 1st display. If this is not the desired number, say "No" to repeat the search one more time. If there is no registration close to your pronunciation, an error tone will be issued. If, on the 3rd attempt, the correct number is not found, operation returns to "Call Who?". One possibility is that you are saying the name using a different tone or in a different manner from that originally used to record it in the Phonebook. Try saying the name again.

- Notes: If the search fails to find a candidate, Voice Guidance says "No other choices." You may have spoken the name using a different tone or a different manner from that originally used to record it in the Phonebook, or a name that is not in the Phonebook. Replace the handset to cancel the call, check the contents of the Phonebook, then try to place the call again. At most three candidates are presented. They are the names in the Phonebook that are the closest the names you spoke. If ambient sounds, etc., result in the spoken words sounding totally different from any candidates in the Phonebook, the search is cancelled before the 3rd try.
	- **•** If you do not hear any Voice Guidance after saying "Yes" (or "No"), press the **Soft** Key [**EXEC**].
- 5. On completion of the call, replace the handset.
- Notes: If you cannot catch the message spoken by Voice Guidance, say "Repeat" to repeat the message.
	- **•** To abort the call at any point before saying "Yes", simply replace the handset.
	- **•** You can say "Cancel" (or press the **Cancel** Key) at any point to display the TOP MENU, allowing you to store new entries or edit or delete existing entries. This function can be useful if you want to check the contents of the Phonebook while making a call, or add (or delete) an entry after completing a call, etc.
	- **•** If you do not speak or press any keys for three minutes, the Voice Recognition mode is ended.

**10:00 SAT JAN 10 -EXT100 100**

# <span id="page-8-0"></span>**Chapter 2. Adding a Phonebook Entry**

This Chapter describes how to record names and telephone numbers in the Phonebook.

Store your voice in a quiet surroundings as much as possible.

You can store entries for up to 100 seconds in the Phonebook. (For example, if each name takes 2 seconds to speak, you can store 50 entries. The maximum recording time for each entry is 2.5 seconds.)

**Note:** If you do not hear Voice Guidance in response to saying "Go Back", "Program", "Add", "Yes", "Back Space", or "Complete", press the **Soft** Key [**EXEC**] next to the characters on the screen.

(FF12)

**NAME TO CALL ? GO BACK**

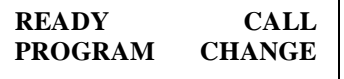

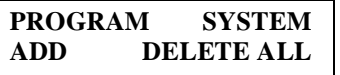

**NAME TO ADD ? #1 GO BACK**

### **PHONEBOOK FULL**

- 1. Lift the handset and listen for the dialling tone.
- 2. After confirming the Large LED (Message LED) lights RED, press the **START/END** (**FF12** Key).

The dialling tone stops and Voice Guidance asks "Call Who?"

**Note:** If no names or telephone numbers have been stored in the Phonebook, the TOP MENU is displayed.

3. Say "Go Back".

The TOP MENU is displayed and Voice Guidance responds with "Ready".

4. Say "Program".

Voice Guidance responds with "Which mode?".

5. Say "Add".

Voice Guidance responds with "Name please".

• **If the Phonebook memory is full**

The following message is displayed on the screen and Voice Guidance says "Phonebook Full sorry". Replace the handset and cancel recording. If you want to add another entry to the Phonebook, you must first delete any unwanted entries. (See Chapter 4, "Deleting Phonebook Entry" (page [20](#page-19-0)).)

6. Say the name of the person or company, etc., for which you are making an entry in the Phonebook.

Voice Guidance responds with "Say it again".

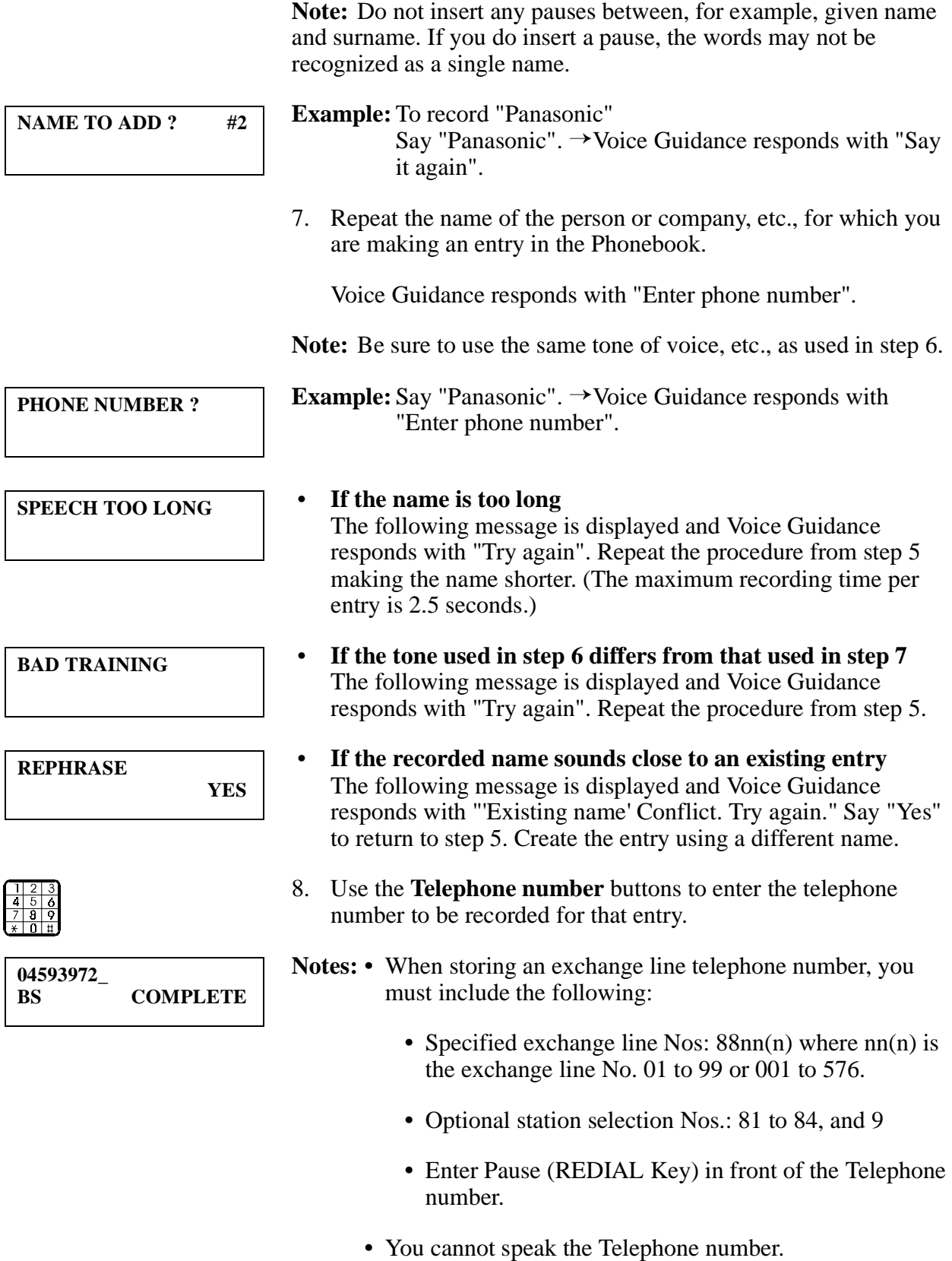

- **•** You can enter telephone numbers consisting of up to 20 digits.
- **•** Function keys except for FF12 Key, Soft keys and Volume Key can be stored.
- Refer the table on page [12](#page-11-0) for available keys to store and the display.
- **•** If you make a mistake when entering a telephone number, say "Back Space" or use the soft Key equivalent to delete the last digit. (You can repeat this procedure to delete multiple digits.)
- **•** To insert one second pause in the telephone number, press the **REDIAL** Key.
- 9. Say "Complete".

Voice Guidance responds with "'OO" stored' and the Splash tone sounds.

Execution returns to step 5.

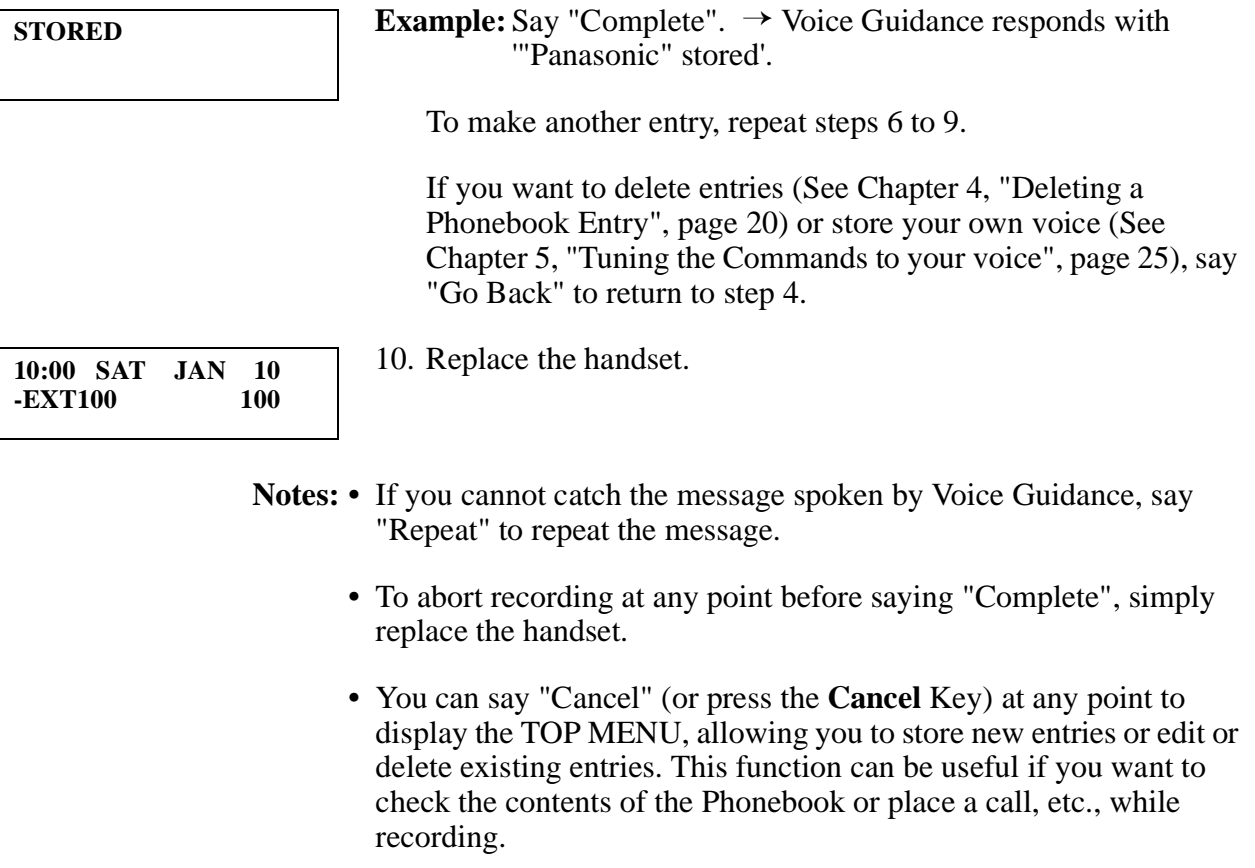

- <span id="page-11-0"></span>**•** If you do not speak or press any keys for three minutes, the Voice Recognition Mode is ended.
- **•** If you receive the off-hook signal while recording your voice, please re-record it again.

Keys and displays can be registered to the Phonebook

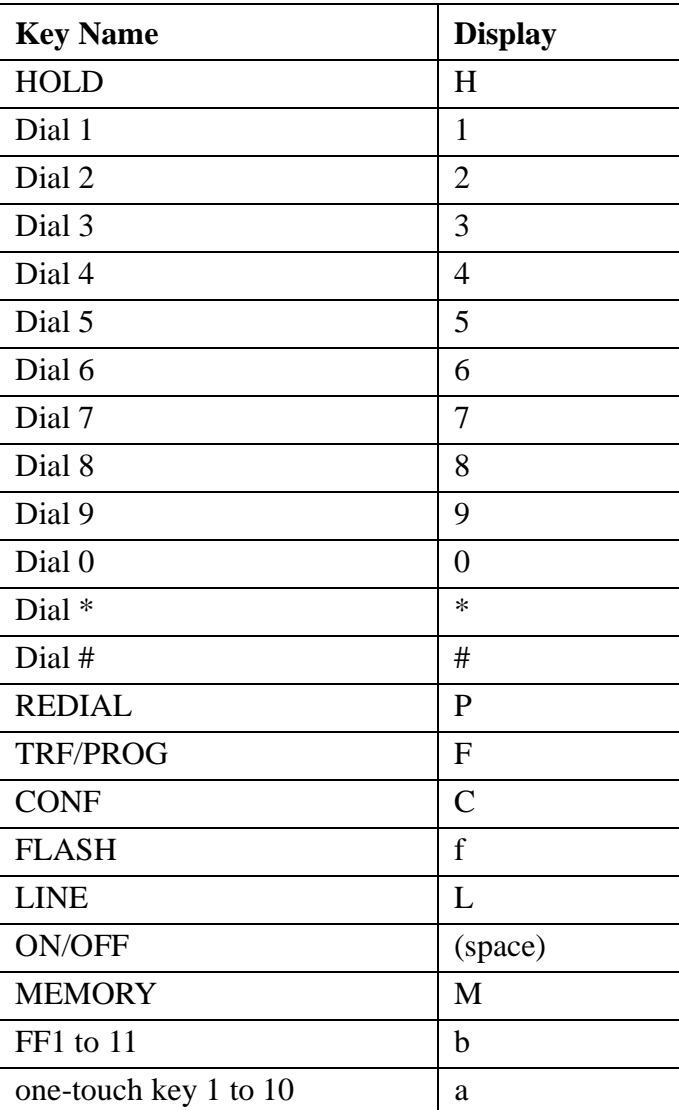

# <span id="page-12-0"></span>**Chapter 3. Modifying a Phonebook Entry**

This Chapter describes how to modify names and telephone numbers in the Phonebook.

# **Modifying Names**

This Chapter describes how to modify names recorded in the Phonebook.

**Note:** If you do not hear Voice Guidance in response to saying "Go Back", "Change", "List", "Yes", "No", or "Name", press the **Soft** Key [**EXEC**] next to the characters on the screen.

**NAME TO CALL ? GO BACK**

**READY CALL PROGRAM CHANGE**

**NAME TO SELECT ? GO BACK** 

- 1. Lift the handset and listen for the dialling tone.
- 2. Press the **START/END** (**FF12** Key).

The dialling tone stops and Voice Guidance asks "Call Who?"

3. After confirming the Large LED (Message LED) lights RED, say "Go Back".

The TOP MENU is displayed and Voice Guidance responds with "Ready".

4. Say "Change".

Voice Guidance responds with "Change who?".

**Note:** If there is no registration in advance, "Phonebook Empty" will be issued.

5. Say the name of the person or company, etc., to be modified.

The system searches the Phonebook for the name closest that the one you have spoken, and Voice Guidance then asks " $OO$ " Right?" to confirm the selection  $(OO)$ . The telephone number is displayed on the 1st display.

**Note:** Speak the name using the same voice you used to store the name in the Phonebook. Using a different tone of voice may result in the name not being retrieved.

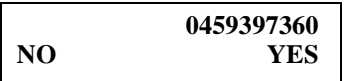

**Example:** To modify "Panasonic" Say "Panasonic."  $\rightarrow$  Voice Guidance responds with the question '"Panasonic" Right?'.

You can also say "List" to list all the names in the Phonebook in the reverse order they were recorded (that is, starting with the last-recorded entry).

Voice Guidance responds with " $O O$ " Right?' to confirm the last-recorded entry. The telephone number is displayed on the 1st display. If you want to change this entry, say "Yes". If not, say "No".

• "**Yes**"

Voice Guidance responds with "Which mode?". Advance to Step 7.

• "**No**"

Voice Guidance responds with " $\Delta\Delta$ " Right?' to confirm the second last-recorded entry. The telephone number is displayed on the 1st display. If you do not want to change this entry, say "No".

This process is repeated until the first entry in the Phonebook, when Voice Guidance responds with "No other choices".

- 6. If the name spoken by Voice Guidance is correct, say "Yes". If not, say "No".
	- "**Yes**"

Voice Guidance responds with "Which mode?".

• "**No**"

The search continues for the next closest match. When a match is found, Voice Guidance responds with " $O O$ " Right?' and the telephone number is displayed on the 1st display. If this is not the desired number, say "No" to continue the search. If, on the 3rd attempt, the correct entry is not found, operation returns to step 2. One possibility is that you are saying the name using a different tone or in a different manner from that originally used to record it in the Phonebook. Try saying the name again.

**Note:** If the search fails to find a candidate, Voice Guidance says "No other choices." You may have spoken the name using a different tone or a different manner from that originally used to record it in the Phonebook, or spoken a name not in the Phonebook. Replace the handset to abort the process, check the contents of the Phonebook, then try to make the modification again. At most three candidates are presented. They are the manes in the Phonebook that are the closest the names you apoke. If ambient sounds, etc., result in the spoken words sounding totally different from any candidates in the Phonebook, the search is cancelled before the 3rd try.

**EDIT NUMBER DELETE NAME**

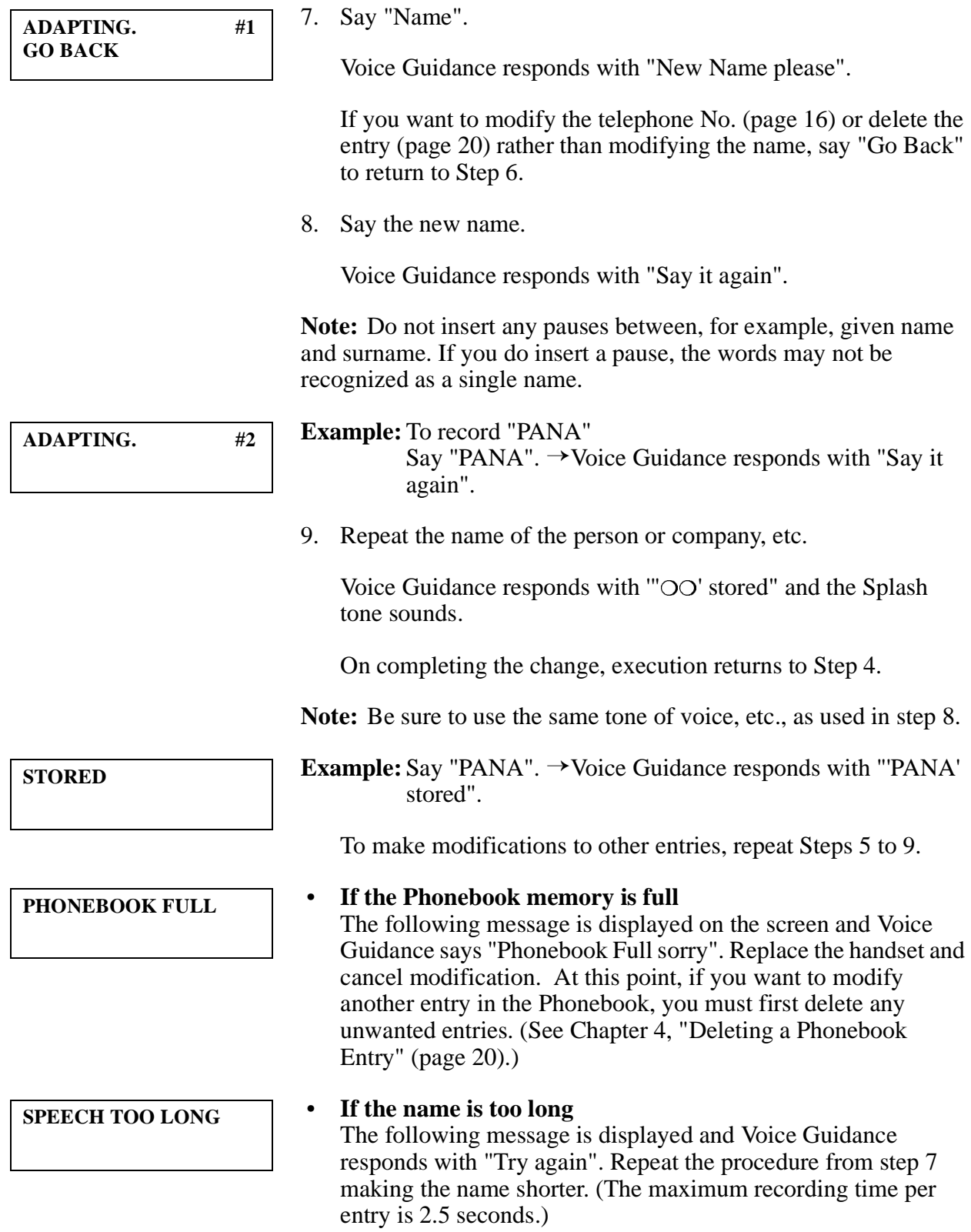

**YES**

<span id="page-15-0"></span>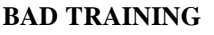

**PLEASE REPHRASE**

**10:00 SAT JAN 10 -EXT100 100** 10. **If the tone used in step 8 differs from that used in step 9** The following message is displayed and Voice Guidance responds with "Try again". Repeat the procedure from step 7.

- **If the recorded name sounds similar to an existing entry** The following message is displayed and Voice Guidance responds with "'Existing name' Conflict. Try again." Say "Yes" to return to step 7. Change the entry using a different name.
- 11. Replace the handset.
- Notes: If you cannot catch the message spoken by Voice Guidance, say "Repeat" to repeat the message.
	- **•** To abort the procedure at any point before step 9, simply replace the handset.
	- **•** You can say "Cancel" (or press the **Cancel** Key) at any point to display the TOP MENU, allowing you to store new entries or edit or delete existing entries. This function can be useful if you want to check the contents of the Phonebook or place a call while changing the contents of the Phonebook.
	- **•** If you do not speak or press any keys for three minutes, the Voice Recognition Mode is ended.

## **Modifying a Telephone Number**

This Chapter describes how to modify a telephone number stored in the Phonebook.

**Note:** If you do not hear Voice Guidance in response to saying "Go Back", "Change", "List", "Yes", "No", "Number", "Back Space", or "Complete", Press the **Soft** Key [**EXEC**] or **Soft** Key [**END**] next to the characters on the screen.

1. Lift the handset and listen for the dialling tone.

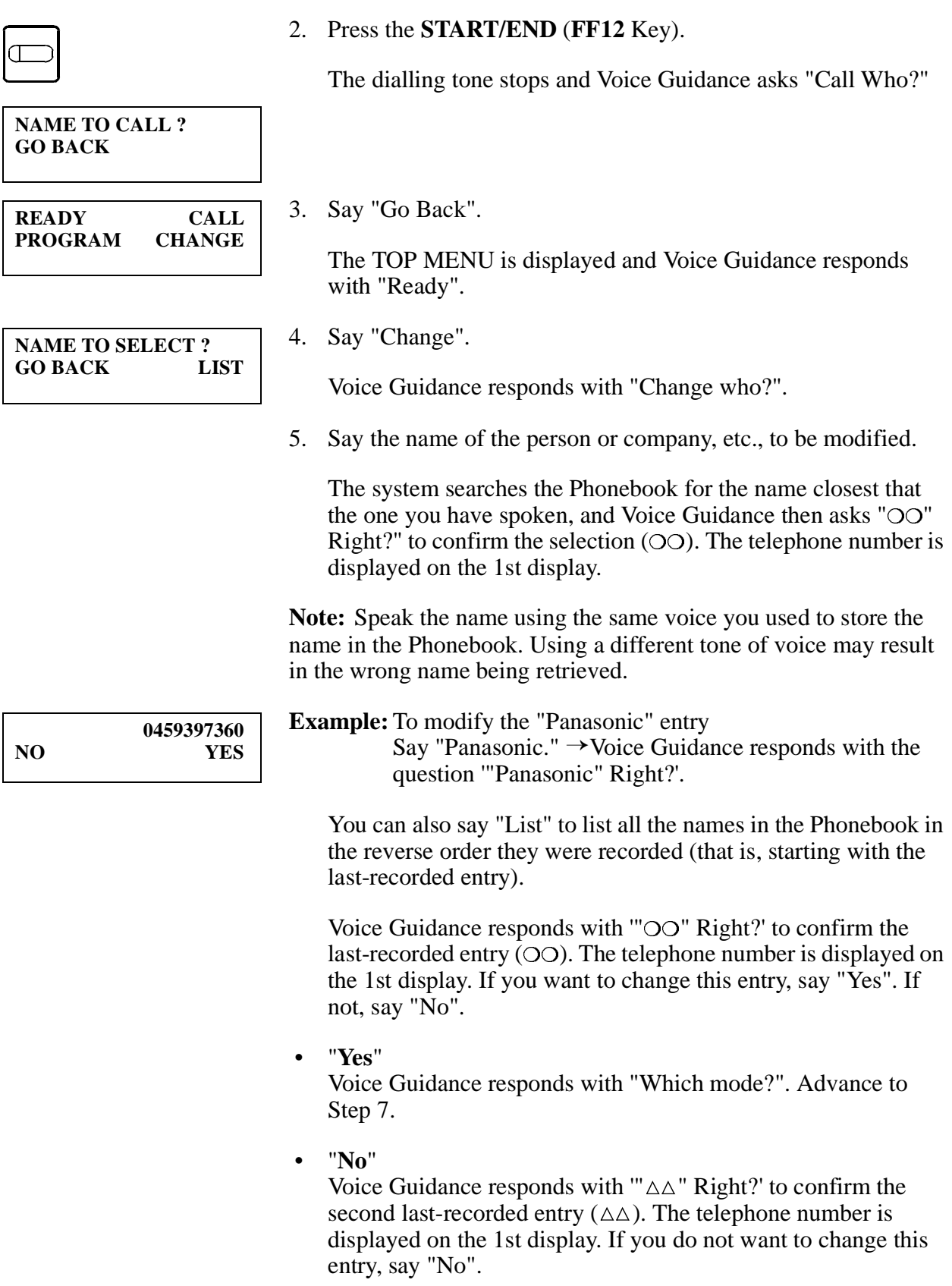

This process is repeated until the first entry in the Phonebook, when Voice Guidance responds with "No other choices".

- 6. If the name spoken by Voice Guidance is correct, say "Yes". If not, say "No".
- "**Yes**" Voice Guidance responds with "Which mode?".
	- "**No**"

The search continues for the next closest match. When a match is found, Voice Guidance responds with " $O O$ " Right?' and the telephone number is displayed on the 1st display. If this is not the desired number, say "No" to continue the search. If, on the 3rd attempt, the correct entry is not found, operation returns to "Call Who?". One possibility is that you are saying the name using a different tone or in a different manner from that originally used to record it in the Phonebook. Try saying the name again.

**Note:** If the search fails to find a candidate, Voice Guidance says "No other choices." You may have spoken the name using a different tone or a different manner from that originally used to record it in the Phonebook, or spoken a name not in the Phonebook. Replace the handset to abort the process, check the contents of the Phonebook, then try to make the modification again. If ambient sounds, etc., result in the spoken words sounding totally different from any candidates in the Phonebook, the search is cancelled before the 3rd try.

#### **PHONE NUMBER**

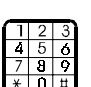

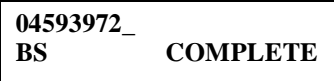

7. Say "Number".

Voice Guidance responds with "Enter phone number".

8. Use the **Telephone number** buttons to enter the new telephone number.

Notes: • You cannot speak the number.

- **•** You can enter telephone numbers consisting of up to 20 digits.
- **•** All function keys except for FF12 Key, Soft keys and Volume Key can be stored.
- **•** Refer the table page [12](#page-11-0) for available keys to store and the display.

**EDIT NUMBER DELETE NAME**

- **•** If you make a mistake when entering a telephone number, say "Back Space" to delete the last digit. (You can repeat this procedure to delete multiple digits.) **•** To insert a 3-second pause in the telephone number, press the REDIAL Key. 9. Say "Complete". Voice Guidance responds with "" $O O$ " stored' and the Splash tone sounds. Execution returns to step 4. **Example:** Say "Complete".  $\rightarrow$  Voice Guidance responds with '"Panasonic" stored'. To modify another entry, repeat steps 5 to 9. 10. Replace the handset. **Notes: •** If you cannot catch the message spoken by Voice Guidance, say "Repeat" to repeat the message. **STORED 10:00 SAT JAN 10 -EXT100 100**
	- **•** To abort the procedure at any point before saying "complete", simply replace the handset.
	- **•** You can say "Cancel" (or press the **Cancel** Key) at any point to display the TOP MENU, allowing you to store new entries or edit or delete existing entries. This function can be useful if you want to check the contents of the Phonebook or place a call while modifying the contents of the Phonebook.
	- **•** If you do not speak or press any keys for three minutes, the Voice Recognition Mode is ended.

# <span id="page-19-0"></span>**Chapter 4. Deleting a Phonebook Entry**

You can either delete individual phonebook entries, or delete all of them in one operation. Each method is described below.

# **Deleting Individual Phonebook Entries**

This Chapter describes how to delete individual phonebook entries.

**Note:** If you do not hear Voice Guidance in response to saying "Go Back", "Change", "List", "Yes", "No", or "Delete", Press the **Soft** Key [**EXEC**] next to the characters on the screen.

**NAME TO CALL ? GO BACK**

**READY CALL PROGRAM CHANGE**

**NAME TO SELECT ? GO BACK** 

- 1. Lift the handset and listen for the dialling tone.
- 2. Press the **START/END** (**FF12** Key).

The dialling tone stops and Voice Guidance asks "Call Who?"

3. Say "Go Back".

The TOP MENU is displayed and Voice Guidance responds with "Ready".

4. Say "Change".

Voice Guidance responds with "Change who?".

5. Say the name of the person or company, etc., to be deleted.

The system searches the Phonebook for the name closest that the one you have spoken, and Voice Guidance then asks " $OO$ " Right?" to confirm the selection  $(OO)$ . The telephone number is displayed on the 1st display.

**Note:** Speak the name using the same voice you used to store the name in the Phonebook. Using a different tone of voice may result in the name not being retrieved.

**0459397360 NO YES**

### **Example:** To delete the "Panasonic" entry Say "Panasonic."  $\rightarrow$  Voice Guidance responds with the question '"Panasonic" Right?'.

You can also say "List" to list all the names in the Phonebook in the reverse order they were recorded (that is, starting with the last-recorded entry).

Voice Guidance responds with " $O O$ " Right?' to confirm the last-recorded entry. The telephone number is displayed on the 1st display. If you want to delete this entry, say "Yes". If not, say "No".

• "**Yes**"

Voice Guidance responds with "Which mode?". Advance to Step 7.

• "**No**"

Voice Guidance responds with " $\Delta\Delta$ " Right?' to confirm the second last-recorded entry. The telephone number is displayed on the 1st display. If you do not want to change this entry, say "No".

This process is repeated until the first entry in the Phonebook, when Voice Guidance responds with "No other choices".

- 6. If the name spoken by Voice Guidance is correct, say "Yes". If not, say "No".
	- "**Yes**"

Voice Guidance responds with "Which mode?".

• "**No**"

The search continues for the next closest match. When a match is found, Voice Guidance responds with " $O O$ " Right?' and the telephone number is displayed on the 1st display. If this is not the desired number, say "No" to continue the search. If, on the 3rd attempt, the correct entry is not found, operation returns to "Call Who?". One possibility is that you are saying the name using a different tone or in a different manner from that originally used to record it in the Phonebook. Try saying the name again.

**Note:** If the search fails to find a candidate, Voice Guidance says "No other choices." You may have spoken the name using a different tone or a different manner from that originally used to record it in the Phonebook, or spoken a name not in the Phonebook. Replace the handset to abort the process, check the contents of the Phonebook, then try to make the deletion again. If ambient sounds, etc., result in the spoken words sounding totally different from any candidates in the Phonebook, the search is cancelled before the 3rd try.

**EDIT NUMBER DELETE NAME**

- 7. Say "Delete". Voice Guidance responds with "Delete 'OO' Right?", and the telephone number is displayed on the 1st display. **Example:** To delete the "Panasonic" entry Say "Delete".  $\rightarrow$  Voice Guidance responds with "Delete". 'Panasonic' Right?". 8. If the name spoken by Voice Guidance is the one to be deleted, say "Yes". If not, say "No". • "**Yes**" The Splash tone sounds. After the entry has been deleted, execution returns to Step 4. • "**No**" Execution returns to Step 6. Repeat the process. To delete another entry, repeat steps 5 to 8. To abort the deletion process and modify a name (see page [13](#page-12-0)) or a telephone number (see page [16](#page-15-0)) , answer "No" to go back to Step 6. 9. Replace the handset. Notes: • If you cannot catch the message spoken by Voice Guidance, say "Repeat" to repeat the message. **•** To abort the deletion procedure at any point before saying "Yes", simply replace the handset. **•** You can say "Cancel" (or press the **Cancel** Key) at any point to display the TOP MENU, allowing you to store new entries or place **0459397360 NO YES 10:00 SAT JAN 10 -EXT100 100**
	- **•** If you do not speak or press any keys for three minutes, the Voice Recognition Mode is ended.

a call. This function can be useful if you want to check the contents of the Phonebook or place a call while deleting an individual entry.

# <span id="page-22-0"></span>**Deleting All Phonebook Entries**

This Chapter describes how to delete all phonebook entries in one operation.

**Note:** If you do not hear Voice Guidance in response to saying "Go Back", "Program", "Delete All", "Yes", or "No" Press the **Soft** Key [**EXEC**] next to the characters on the screen.

- 1. Lift the handset and listen for the dialling tone.
- 2. Press the **START/END** (**FF12** Key).

The dialling tone stops and Voice Guidance asks "Call Who?"

3. Say "Go Back".

The TOP MENU is displayed and Voice Guidance responds with "Ready".

4. Say "Program".

Voice Guidance responds with "Which mode?".

5. Say "Delete all".

Voice Guidance responds with "Delete all names Right?"

6. Say "Yes".

Voice Guidance responds with "One moment please" and the LED of FF12 Key blinks green. Splash tone sounds.

After deleting all entries from the Phonebook, execution returns to the TOP MENU.

7. Replace the handset.

Notes: • If you cannot catch the message spoken by Voice Guidance, say "Repeat" to repeat the message.

> **•** To abort the deletion procedure at any point before saying "Yes", simply replace the handset.

**PROGRAM SYSTEM ADD DELETE ALL DEL. ALL NAMES ?**

**NO YES**

**READY CALL PROGRAM CHANGE**

**NAME TO CALL ?**

**GO BACK**

**DELETING ALL**

**10:00 SAT JAN 10 -EXT100 100**

- **•** You can say "Cancel" (or press the **Cancel** Key) at any point to display the TOP MENU, allowing you to store new entries or place a call. This function can be useful if you want to check the contents of the Phonebook or place a call before deleting all entries.
- **•** If you do not speak or press any keys for three minutes, the Voice Recognition Mode is ended.

## <span id="page-24-0"></span>**Chapter 5. Tuning the Commands to Your Voice**

To tune the system to your voice, you must speak the following commands:

**COMMANDS:** Cancel, Call, Program, Change, Go Back, Yes, No, List, Number, Delete, Name, Back Space, Complete, Add, System, Delete All, Train, Reset, Repeat

For these spoken commands to be recognized by the system, a reference vocalization of each of these commands is prerecorded in the system. However, because the reference vocalizations are for non-specific users, they may not be suitable for every user. In other words, the system may recognize a command spoken by one user but not by another. You can therefore choose to override the existing prerecorded reference vocalizations by recording your own reference vocalizations for some commands or all of them in the system.

We also recommend recording your own reference vocalizations to ensure smooth operation of the voice recognition phone.

The command to be registered should be the same as the original one.

- **Notes:** Once you have recorded your own reference vocalizations, you cannot restore the prerecorded reference vocalizations without resetting this system. In this case, all the contents of the phonebook will be cleared.
	- **•** If you do not hear Voice Guidance in response to saying "Go Back", "Program", "System", "Train", "Yes", or "No", press **Soft** Key [**EXEC**] or **Soft** Key [**END**] next to the characters on the screen.
		- 1. Lift the handset and listen for the dialling tone.
		- 2. Press the **START/END** (**FF12** Key).

The dialling tone stops and Voice Guidance asks "Call Who?"

**Note:** If no names or telephone numbers have been stored in the Phonebook, the TOP MENU is displayed.

3. Say "Go Back".

The TOP MENU is displayed and Voice Guidance responds with "Ready".

4. Say "Program".

Voice Guidance responds with "Which mode?".

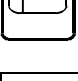

### **NAME TO CALL ? GO BACK**

**READY CALL PROGRAM CHANGE**

**PROGRAM SYSTEM ADD DELETE ALL** **SYSTEM RESET TRAIN**

**WORD TO TRAIN ? GO BACK**

**PHONEBOOK FULL**

5. Say "System".

Voice Guidance responds with "Reset or Train?"

6. Say "Train".

Voice Guidance responds with "Retrain which word?"

### • **If the Phonebook memory is full**

The following message is displayed on the screen and Voice Guidance says "Phonebook Full sorry". If you want to continue retraining the commands, you must first delete any unwanted entries. (See Chapter 4, "Deleting a Phonebook Entry" (page [20\)](#page-19-0).)

7. Say the command you want to train.

### **COMMANDS:**

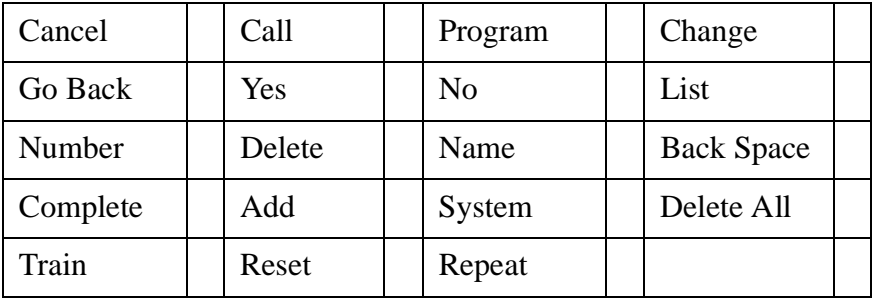

Voice Guidance responds with ""OO" Right?"

**Note:** You cannot use the following spoken commands: "Go Back", "Cancel", or "Repeat". Press the **Soft** Key [**EXEC**] or Cancel Key.

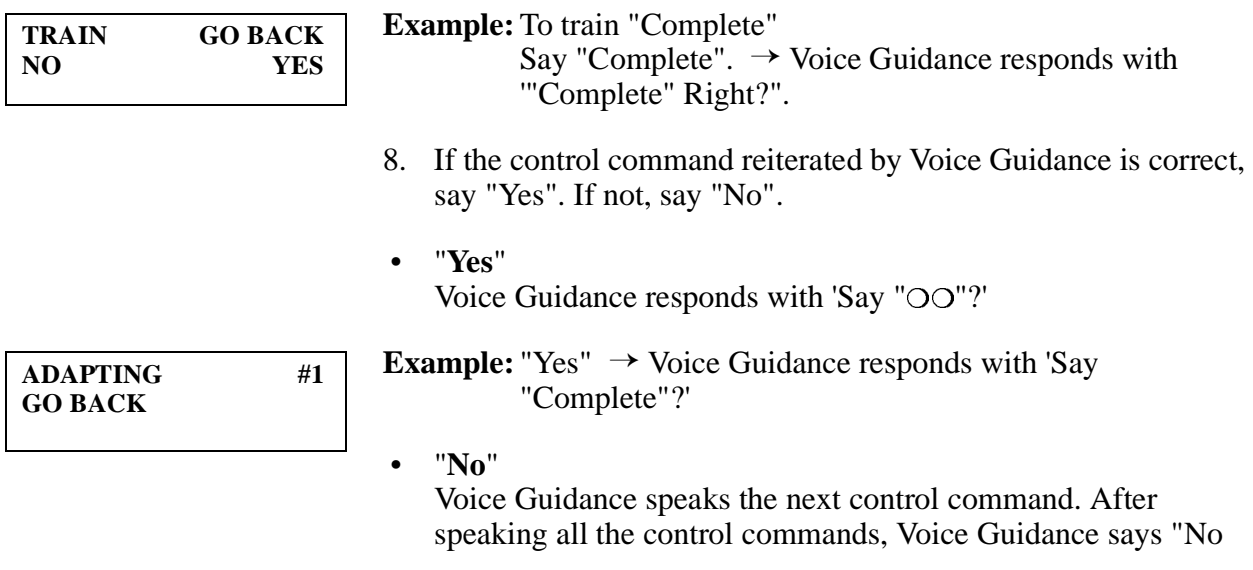

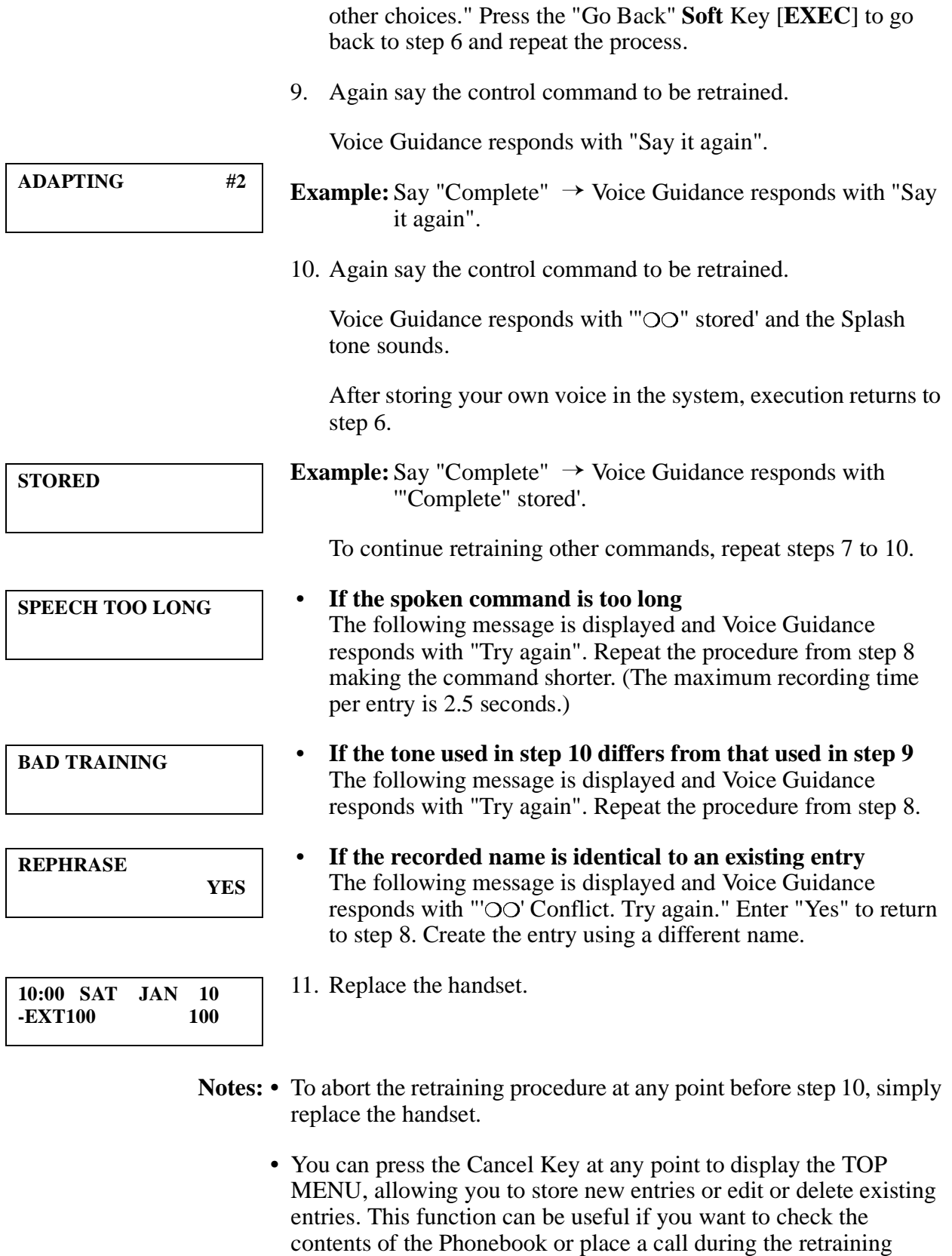

procedure.

**•** If you do not speak or press any keys for three minutes, the Voice Recognition Mode is ended.

## <span id="page-28-0"></span>**Chapter 6. Resetting the System**

The following operation restores the original pre-recorded voice commands (for non-specific users) and deletes the contents of the Phonebook.

This Chapter describes the procedure for resetting the system.

**Note:** If you do not hear Voice Guidance in response to saying "Go Back", "Program", "System", "Reset", or "Yes", press **Soft** Key [**EXEC**] or **Soft** Key [**END**] next to the characters on the screen.

- 1. Lift the handset and listen for the dialling tone.
- 2. Press the **START/END** (**FF12** Key).

The dialling tone stops and Voice Guidance asks "Call Who?"

**Note:** If no names or telephone numbers have been stored in the Phonebook, the TOP MENU is displayed.

3. Say "Go Back".

The TOP MENU is displayed and Voice Guidance responds with "Ready".

4. Say "Program".

Voice Guidance responds with "Which mode?".

5. Say "System".

Voice Guidance responds with "Reset or Train?"

6. Say "Reset".

Voice Guidance responds with "OK to Reset?"

7. Say "Yes".

Voice Guidance responds with "One moment please".

LED of FF12 Key blinks Green.

After the system resets (more than 40 seconds), the Splash tone sounds and execution returns to the TOP MENU.

8. Replace the handset.

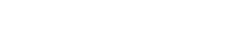

**READY CALL PROGRAM CHANGE PROGRAM SYTEM ADD DELETE ALL SYTEM TRAIN OK TO RESET ? NO YES RESETTING**

**NAME TO CALL ?**

**GO BACK**

**10:00 SAT JAN 10 -EXT100 100**

- Notes: If you cannot catch the message spoken by Voice Guidance, say "Repeat" to repeat the message.
	- **•** To abort the resetting procedure at any point before saying "Yes", simply replace the handset.
	- **•** You can say "Cancel" (or press the **Cancel** Key) at any point to display the TOP MENU, allowing you to store new entries or edit or delete existing entries. This function can be useful if you want to check the contents of the Phonebook or place a call during the resetting procedure.
	- **•** If you do not speak or press any keys for three minutes, the Voice Recognition Mode is ended.